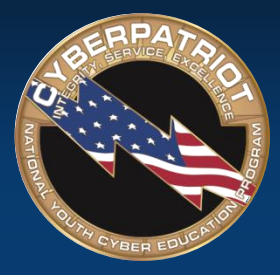

AIR FORCE ASSOCIATION'S

## **CYBERPATRIOT**

NATIONAL YOUTH CYBER EDUCATION PROGRAM

### **UNIT NINE**

#### **Additional Training Topics and Tips**

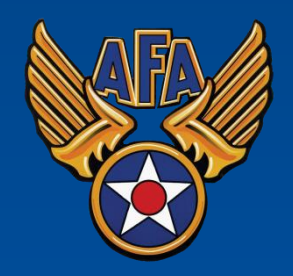

www.uscyberpatriot.org

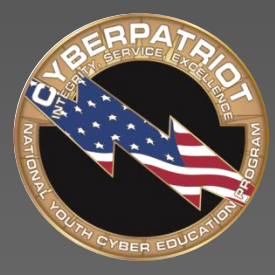

AIR FORCE ASSOCIATION'S

## **CYBERPATRIOT**

NATIONAL YOUTH CYBER EDUCATION PROGRAM

### **SECTION ONE**

#### **Topics for Further Study**

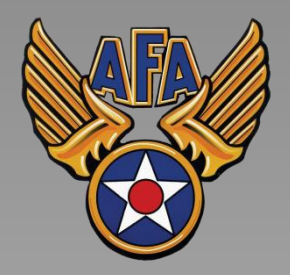

www.uscyberpatriot.org

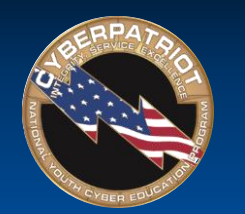

#### Web Servers

- A web server stores, processes, and delivers web pages to clients using HTTP
	- Definition and diagrams of a web server: [http://www.pcmag.com/encyclopedia/te](http://www.pcmag.com/encyclopedia/term/54342/web-server) rm/54342/web-server
- The leading web server software is the Apache HTTP Server
	- ‐ Information on Apache: [http://httpd.apache.org/ABOUT\\_APACHE](http://en.wikipedia.org/wiki/Apache_HTTP_Server) .html

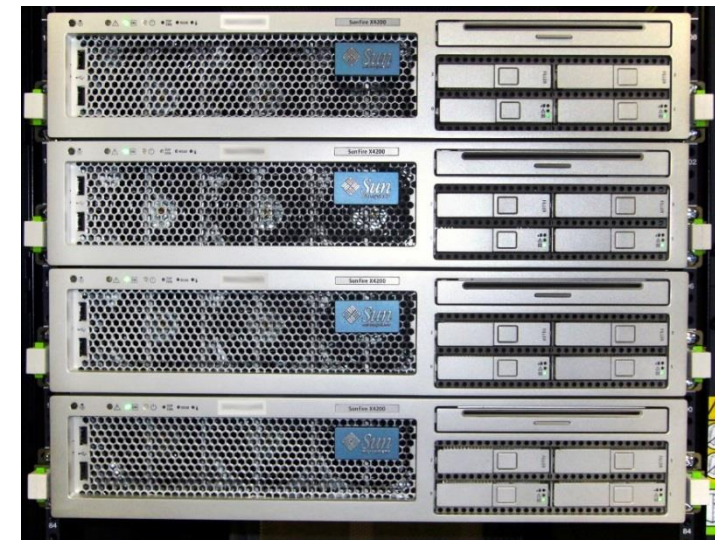

Source: <http://upload.wikimedia.org/wikipedia/commons/f/f6/SunFire-X4200.jpg>

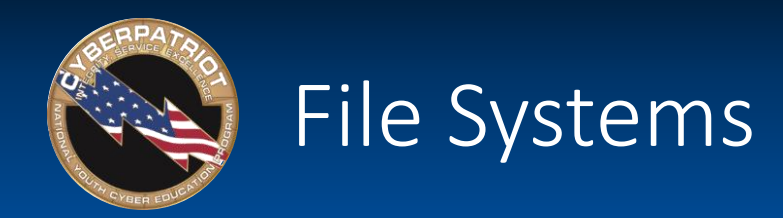

- Windows operating systems typically use one of two file systems to organize data on hard discs
	- ‐ FAT32
		- Used in older operating systems such as Windows 95 and 98
	- ‐ NTFS
		- Modern file system currently used in Windows XP onward
- Comparison of FAT32 and NTFS: [http://windows.microsoft.com/en-us/windows-vista/comparing-ntfs](http://windows.microsoft.com/en-us/windows-vista/comparing-ntfs-and-fat-file-systems)and-fat-file-systems

Ubuntu Tip: Linux systems use the Ext2, Ext3, or Ext4 file systems: <https://help.ubuntu.com/community/LinuxFilesystemsExplained>

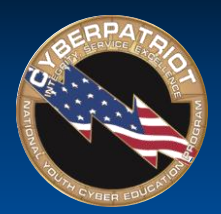

## Microsoft Management Console

- MMC is a Windows component that allows customization and configuration of a system via GUI objects called snap-ins.
- Common snap-ins include:
	- ‐ Computer Management
	- ‐ Group Policy Management
	- **Services**
	- **Performance**
	- ‐ Event Viewer
- Microsoft's MMC guide:

<http://technet.microsoft.com/en-us/library/bb742442.aspx>

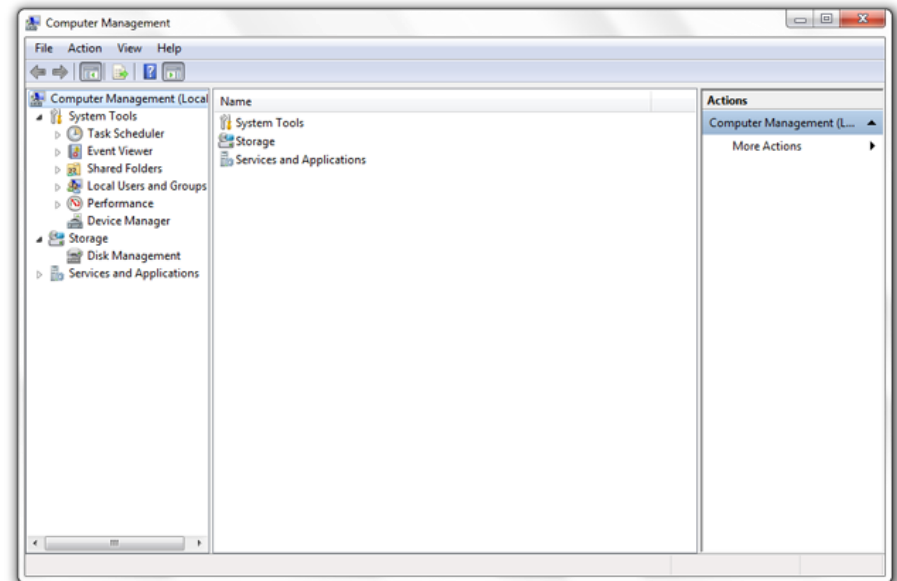

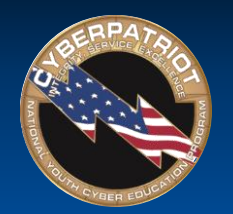

## Group Policy

- Group Policy: Settings for groups of users and computers, including those regarding registry-based policy, security, computer startup and shutdown, and logon and logoff
	- ‐ Details on Microsoft group policy: [http://technet.microsoft.com/en](http://technet.microsoft.com/en-us/library/bb742376.aspx)us/library/bb742376.aspx
- Some useful settings may be:
	- ‐ Not displaying last user name on login screen
		- How to: <http://support2.microsoft.com/kb/310125>
	- ‐ Requiring Ctrl Alt Del before signing on
		- How to: <http://support.microsoft.com/kb/308226>

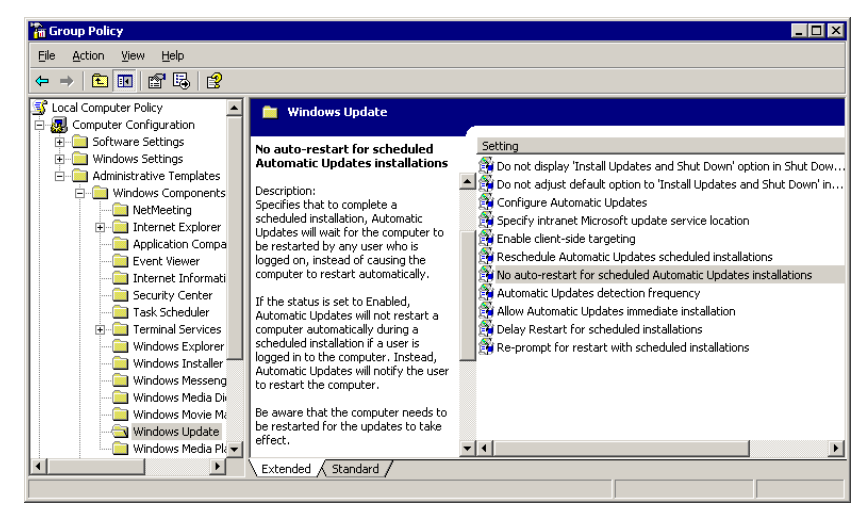

#### Source:

[http://blog.codinghorror.com/content/images/uploads/2005/05/6a0120a85dcdae970b012877](http://blog.codinghorror.com/content/images/uploads/2005/05/6a0120a85dcdae970b0128776fbe89970c-pi.png) 6fbe89970c-pi.png

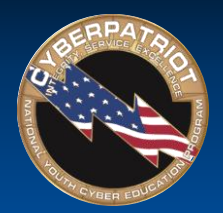

# NT LAN Manager (NTLM)

#### • Authentication protocol

- ‐ Authentication protocol confirms the identity of any user logging on to a domain or access network resources
- ‐ NTLM is a Microsoft authentication protocol: http://msdn.microsoft.com/en[us/library/windows/desktop/aa378749\(v=vs.85\).aspx](http://msdn.microsoft.com/en-us/library/windows/desktop/aa378749(v=vs.85).aspx)
- Password hashing
	- ‐ Method of taking a variable-length password and creating a cryptic, fixed-length password from it
	- ‐ Details on password hashing: [http://security.blogoverflow.com/2013/09/about-secure-password](http://security.blogoverflow.com/2013/09/about-secure-password-hashing/)hashing/
	- ‐ LanMan Hash is a password hashing function of NTLM
		- Details on the security risk of LanMan Hash: [http://www.microsoft.com/security/sir/strategy/default.aspx#!passwor](http://www.microsoft.com/security/sir/strategy/default.aspx) d\_hashes

Ubuntu Tip: Ubuntu 8.10 and later use salted SHA-512 based password hashes:<https://wiki.ubuntu.com/Security/Features>

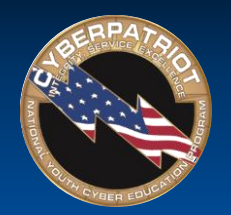

## Security Account Manager (SAM)

- The Security Account Manager (SAM) is a Windows database that stores user accounts and security descriptors for users on the local computer
	- ‐ Information on the SAM: [http://searchenterprisedesktop.techtarget.com/definition/Security-Accounts-](http://searchenterprisedesktop.techtarget.com/definition/Security-Accounts-Manager)Manager
	- ‐ [Possible security issues: https://technet.microsoft.com/en](https://technet.microsoft.com/en-us/library/security/ms14-016.aspx)us/library/security/ms14-016.aspx

| C. Services                                     |                                          |                     |                | $\mathbf{x}$<br>画<br>$\Box$        |
|-------------------------------------------------|------------------------------------------|---------------------|----------------|------------------------------------|
| Action<br>File<br>View<br>Help                  |                                          |                     |                |                                    |
| 爾<br>Ш<br>$\mathbb{D}$<br>$\triangleright$<br>层 |                                          |                     |                |                                    |
| Services (Local)                                | A<br>Name                                | <b>Description</b>  | <b>Status</b>  | Startup Typ                        |
|                                                 | RPC Endpoint Mapper                      | Resolves RP Started |                | Automatic                          |
|                                                 | Secondary Logon                          | Enables star        |                | Manual                             |
|                                                 | Secure Socket Tunneling Protocol Service | Provides su         |                | Manual                             |
|                                                 | Security Accounts Manager                | The startup         | <b>Started</b> | Automatic                          |
|                                                 | Security Center                          | The WSCSV           | Started        | Automatic (                        |
|                                                 | <b>C</b> k Server                        | Supports fil        | Started        | Automatic                          |
|                                                 | Sk Shell Hardware Detection              | Provides no         | Started        | Automatic                          |
|                                                 | Smart Card                               | Manages ac          |                | Manual                             |
|                                                 | Smart Card Removal Policy                | Allows the s        |                | Manual<br>$\overline{\phantom{a}}$ |
|                                                 | m.<br>∢                                  |                     |                |                                    |
|                                                 | Extended $\lambda$ Standard              |                     |                |                                    |
|                                                 |                                          |                     |                |                                    |

Source: [http://computerstepbystep.com/wpimages/wp8863e5cd\\_01.png](http://computerstepbystep.com/wpimages/wp8863e5cd_01.png)

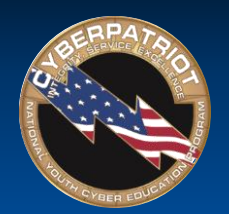

## Sharing Systems and Remote Connections

- Remote connections are ways of sharing systems.
- Examples:
	- ‐ Virtual Network Computing (VNC)
		- VNC allows you to share and give control of your desktop to another user
		- VNC variants and applications: [http://ipinfo.info/html/vnc\\_remote\\_control.php](http://ipinfo.info/html/vnc_remote_control.php)
	- ‐ Remote Desktop
		- Similar to VNC, Remote Desktop Protocol (RDP), allows a user to control a remote system
		- Using RDP: http://windows.microsoft.com/en-us/windows/connect[using-remote-desktop-connection#connect-using-remote-desktop](http://windows.microsoft.com/en-us/windows/connect-using-remote-desktop-connection)connection=windows-7

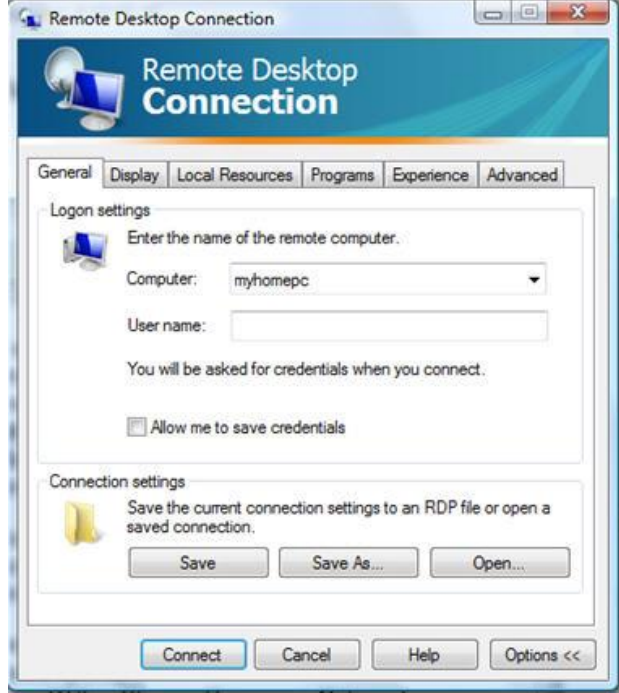

Source: http://blog.tmcnet.com/blog/tom[keating/images/remote-desktop-general-tab.jpg](http://blog.tmcnet.com/blog/tom-keating/images/remote-desktop-general-tab.jpg)

Ubuntu Tip: If using a Gnome desktop, Remote desktop is easy in Ubuntu: <http://www.makeuseof.com/tag/ubuntu-remote-desktop-builtin-vnc-compatible-dead-easy/>

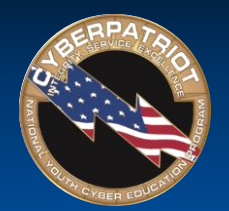

## FTP, TFTP, and SFTP

- The File Transfer Protocol (FTP) is a standard network protocol used to transfer computer files from one host to another over the Internet
	- ‐ [FTP FAQ: http://windows.microsoft.com/en-us/windows-vista/file-transfer-protocol](http://windows.microsoft.com/en-us/windows-vista/file-transfer-protocol-ftp-frequently-asked-questions)ftp-frequently-asked-questions
- Secure File Transfer Protocol works similarly to FTP but is more secure
	- ‐ [How to use SFTP: https://www.digitalocean.com/community/tutorials/how-to-use](https://www.digitalocean.com/community/tutorials/how-to-use-sftp-to-securely-transfer-files-with-a-remote-server)sftp-to-securely-transfer-files-with-a-remote-server
- Trivial File Transfer Protocol (TFTP) is a simplified version of FTP
	- ‐ [Details on TFTP: http://compnetworking.about.com/od/ftpfiletransfer/g/tftp-trivial](http://compnetworking.about.com/od/ftpfiletransfer/g/tftp-trivial-file-transfer-protocol.htm)file-transfer-protocol.htm

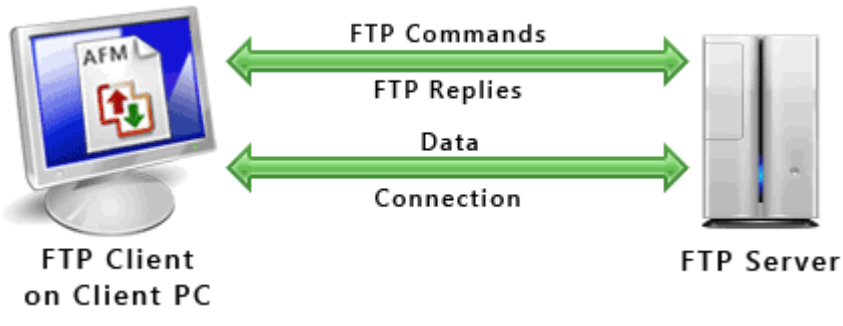

Source: <http://www.deskshare.com/resources/articles/images/ftp-protocol.gif>

Air Force Association

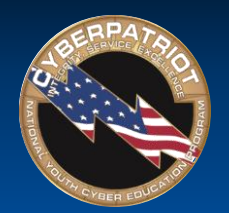

## Windows Registry

- The registry is a hierarchical database that stores configuration settings and options
	- WARNING: If you do not know what you are doing, editing the registry can cause serious problems that may require you to reinstall Windows
	- ‐ Explanation of the registry and how to make edits:

[http://pcsupport.about.com/od/termsr/p/](http://pcsupport.about.com/od/termsr/p/registrywindows.htm) registrywindows.htm

Registry Edit View Help 日… 鳳 My Computer Name Data E-C HKEY\_CLASSES\_ROOT ab][Default] (value not set) **E-CONNECT CURRENT\_USER** E-C HKEY\_LOCAL\_MACHINE 由 HKEY\_USERS E-C HKEY\_CURRENT\_CONFIG 由 HKEY\_DYN\_DATA  $\blacktriangleright$ My Computer\HKEY\_CLASSES\_ROOT

**Registry Editor** 

Source: <http://www.computerhope.com/reg1.gif>

Managing remote access to the registry: <http://support2.microsoft.com/kb/314837>

Ubuntu Tip: There is no registry in Ubuntu *per se*, but if using a GNOME desktop, dconf is similar: <https://wiki.gnome.org/action/show/Projects/dconf?action=show&redirect=dconf>

 $\Box$ o $\Box$ 

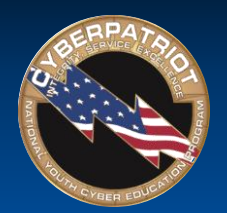

## Windows Command Prompt

- Like Linux, the command line in Windows allows you to enter commands without a GUI.
- Sample commands are:
	- ‐ Ipconfig is used to view or modify a computer's IP addresses
	- ‐ Bcedit is used to view or make changes to Boot Configuration Data
	- ‐ Cmd starts a new instance of the command line interpreter
	- ‐ Convert is used to change FAT32 formatted volumes to NTFS
	- ‐ Nslookup is used to display the hostname of an entered IP address
- [Opening the command prompt: http://windows.microsoft.com/en](http://windows.microsoft.com/en-us/windows-vista/open-a-command-prompt-window)us/windows-vista/open-a-command-prompt-window
- Detailed list of commands: [http://pcsupport.about.com/od/commandlinereference/tp/windows-7](http://pcsupport.about.com/od/commandlinereference/tp/windows-7-commands-p1.htm) commands-p1.htm

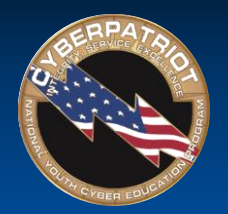

## Ports and Protocols

- TCP/IP is a set of communication protocols
	- ‐ Transmission Control Protocol (TCP) provides reliable, ordered, and error-checked delivery of data
	- ‐ User Datagram Protocol (UDP) uses a simple connectionless transmission model
- TCP/IP applications send data to specific ports to help computer systems understand what to do with the data that flows into them,
- Examples of common ports and protocols:

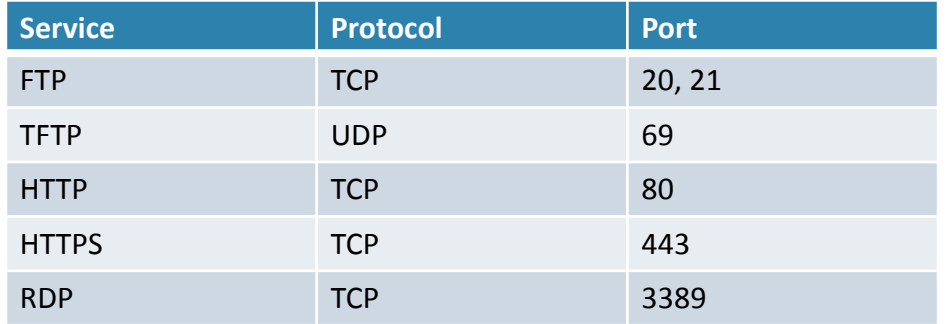

- Open ports can be a security risk by allowing attackers into your system
	- Firewalls typically block unnecessary ports, but it is unwise to blindly rely on one
	- Information on determining which ports are open and which should be closed: <http://www.techrepublic.com/article/lock-it-down-develop-a-strategy-for-securing-ports-on-your-servers/>

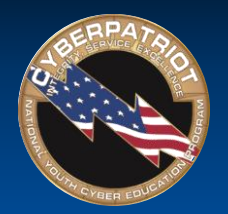

## Demilitarized Zone (DMZ)

- A DMZ acts as a gateway to the public internet that acts as an additional layer of security to an organizations local area network
	- ‐ An external attacker only has direct access to equipment in the DMZ
- A typical DMZ may look like the following (the unlabeled green icon in the center is a firewall):

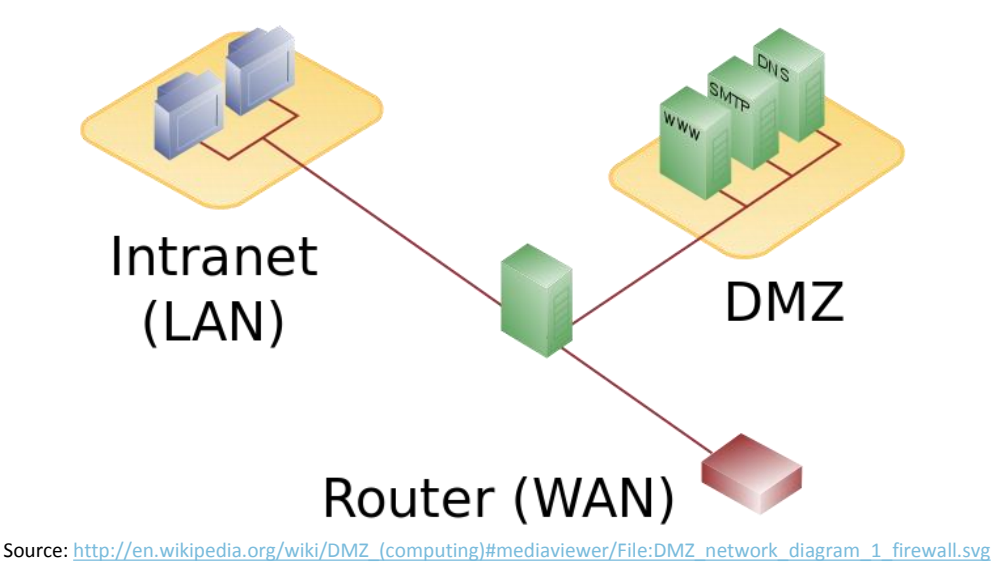

Air Force Association

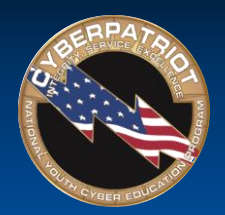

- DCOM is a technology for communication among software components distributed across networked computers
	- ‐ In depth information on DCOM: [https://www.princeton.edu/~achaney/tmve/wiki100k/](https://www.princeton.edu/~achaney/tmve/wiki100k/docs/Distributed_Component_Object_Model.html) docs/Distributed\_Component\_Object\_Model.html
	- ‐ Mitigating DCOM Vulnerabilities: [http://technet.microsoft.com/en](http://technet.microsoft.com/en-us/library/dd632946.aspx)us/library/dd632946.aspx

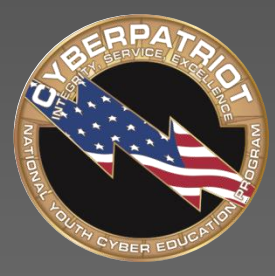

AIR FORCE ASSOCIATION'S

## **CYBERPATRIOT**

NATIONAL YOUTH CYBER EDUCATION PROGRAM

### **SECTION TWO**

#### **Tips from CyberPatriot Veterans**

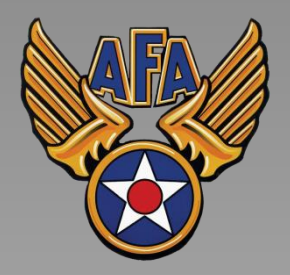

www.uscyberpatriot.org

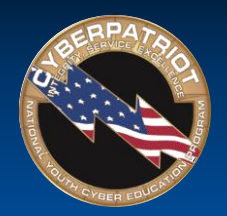

#### Ron Woerner, CP-VI Mentor of the Year, Tips

- Familiarize yourself with Microsoft Windows tools and resources
	- [Microsoft SysInternals Suite](http://technet.microsoft.com/en-us/sysinternals/bb842062.aspx) Applications that help troubleshoot Windows issues and administer the operating system.
	- [Windows God Mode](http://www.cnet.com/how-to/understanding-windows-7s-godmode). Windows 7 and 8 feature that allows all Control Panel and Policy functions from one folder on the desktop.
	- ‐ [Microsoft Baseline Security Analyzer \(](http://msdn.microsoft.com/en-us/library/ff647642.aspx)MBSA) and [Security Essentials](http://windows.microsoft.com/en-us/windows/security-essentials-download)
	- ‐ [How to Geek School](http://www.howtogeek.com/school) contains a number of tutorial videos on securing Windows and using SysInternals tools.
	- [BleepingComputer Security Tutorials & Tools](http://www.bleepingcomputer.com/tutorials/security/) is another site with information and tools that will help.
- Familiarize yourself with the Ubuntu Linux Operating System
	- ‐ The official Ubuntu Desktop Guide is available at [https://help.ubuntu.com/12.04/ubuntu-help/index.html.](https://help.ubuntu.com/12.04/ubuntu-help/index.html) This will help introduce you to the operating system.
	- Fosswire has a couple of cheat sheets. These show commands to run on a terminal / command line.
		- <http://www.cheat-sheets.org/saved-copy/fwunixref.pdf>
		- <http://www.cheat-sheets.org/saved-copy/ubunturef.pdf>
- Make sure your team documents everything they do on the images
- Get hands-on practice with virtual images using your MSDN account
- Have students who are not "hands on" the images during competition are taking notes, doing research, and observing the students who are "hands on"
- Have fun!
- Ron's presentation at the October 2014 Online Meeting:<http://youtu.be/QmcYUHY8QYI>

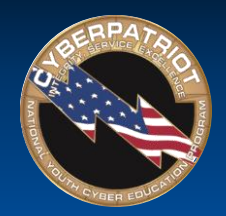

#### Ken Steffey, CP-VI Coach of the Year, Tips

- Have students instruct new students as much as possible
	- ‐ Teaching others reinforces their learning
	- ‐ Even with the beginners, have them teach whatever they have learned to prospective Competitors during open houses; it makes them understand they are getting somewhere
- Resources
	- ‐ Research on the Internet
	- ‐ Cannot rely only on Mentor's knowledge most are experts in narrow subjects
	- ‐ The Coach and the Mentor both need to keep learning all the time
	- Talk to IT people, computer experts, friends Get ideas from everyone, everywhere

#### • Practices

- We run two practices each week, often it is much of the same content because there is not one day when all my cadets can practice together
- Have a plan for what you want to accomplish for practices but be flexible
- ‐ Balance practice vs instruction
- ‐ Repetition, repetition, repetition
- ‐ Train on resetting the images during competition, even experienced teams will lock themselves out or crash images
- ‐ Train on connectivity issues how to figure out why they are not connected to the internet / network dhcp, etc.

#### • Competition

- ‐ Read Scenario and Forensic Questions BEFORE doing anything else
- ‐ Plan a restart with 30 45 min left, it can take a long time to complete updates
- ‐ Middle School lots of breaks to keep them engaged mentally
- Watch what snacks they have when beware of the sugar crash

#### © Air Force Association

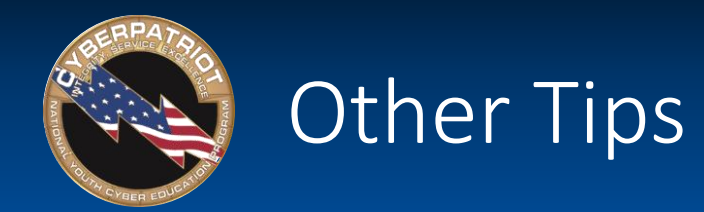

- Make sure Coaches and Mentors know the students Don't force learning during unfocused times.
- Find THAT KID to lead and motivate the rest of the team
- Know Coach and Mentor limitations and seek out other resources when necessary.
	- ‐ Randy Mills, CP-VI Open Division National Finalist Coach
	- Have your Mentor know the material better than the students. This frees up the Coach for administrative tasks and provides better support for the team.
	- Plan for the competition early and eliminate equipment/connectivity obstacles.
	- Recruit students who are motivated self-starters and try to fill out a full team roster.
	- Provide supplementary curriculum; the CyberPatriot training materials don't cover everything.
		- ‐ Joe Gombos, CP-VI All Service Division National Finalist Coach